## 供应商质量重大违约系统操作指导书(供应商)

1. 登录卡奥斯采购服务平台, 网址为: https://hdy-khaos.cosmoplat.com, 从供应商登录端进入, 输入用户名及密码登录;

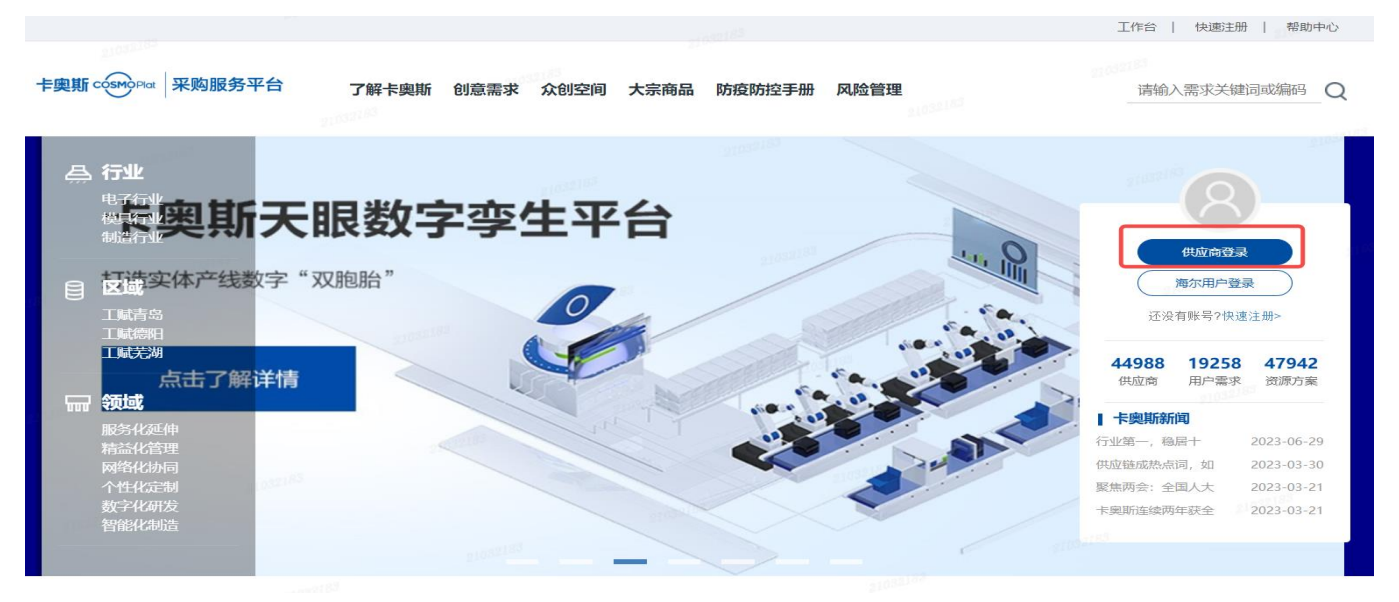

2.进入重大违约管理模块,找到需要处理的重大违约信息进行分析整改,整改完成后将相应的资料上 传到系统,点击"整改"输入相应的整改方案并上传对应的见证性资料。

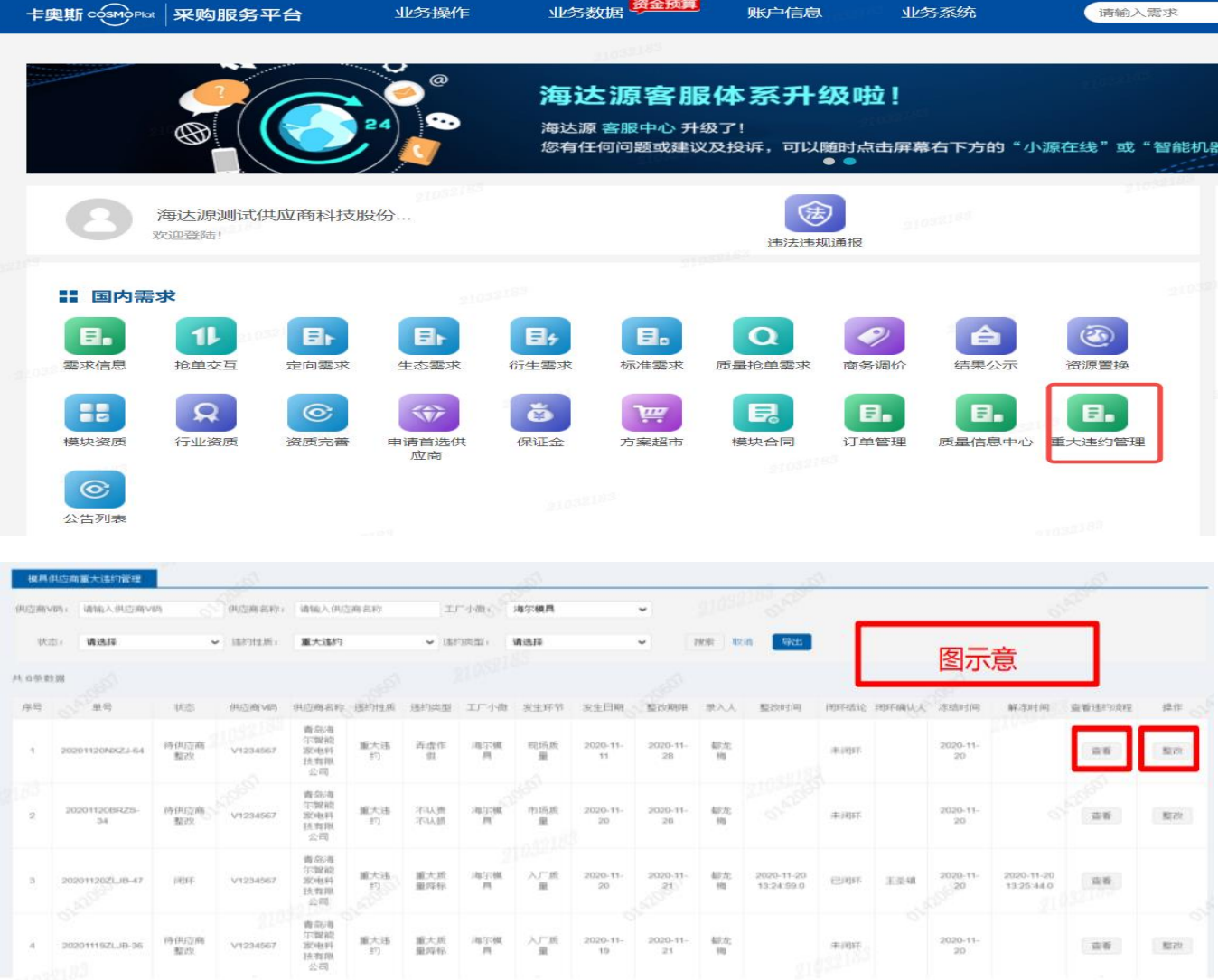

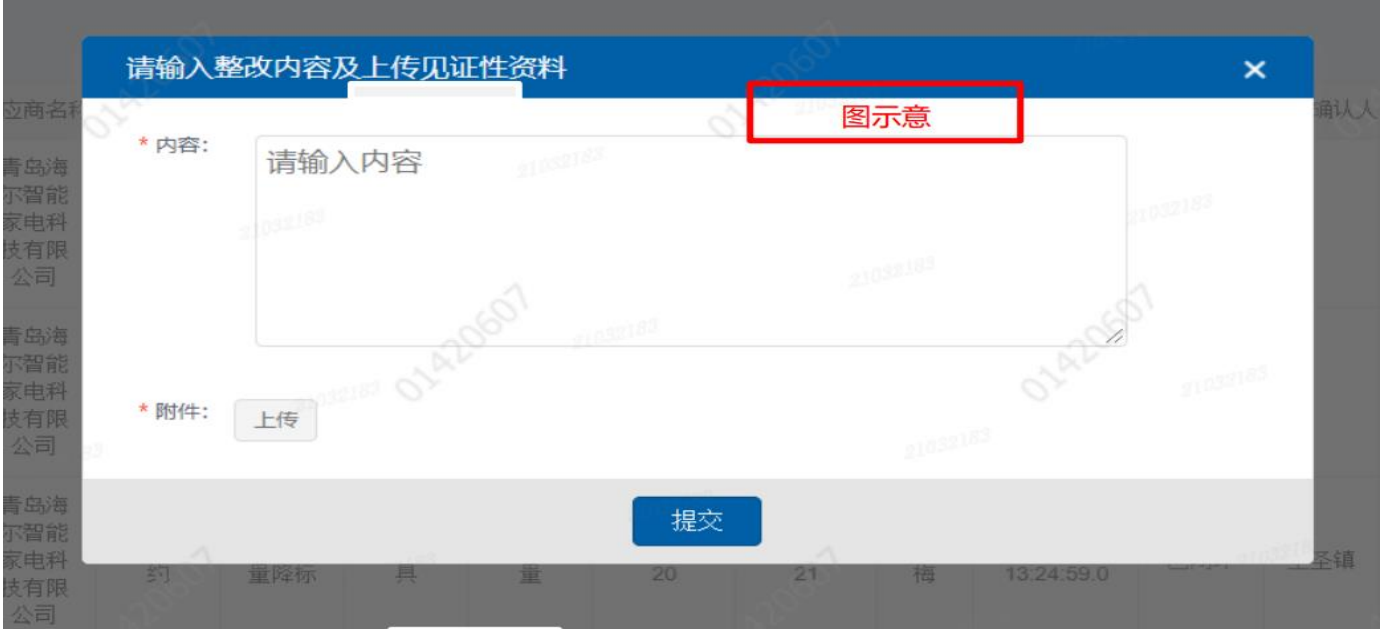

3. 可以点击"查看"查询此条重大违约处理及闭环的进度;另外,重大违约成立后系统会自动冻结供 应商货款,供应商整改闭环后系统会解冻货款;

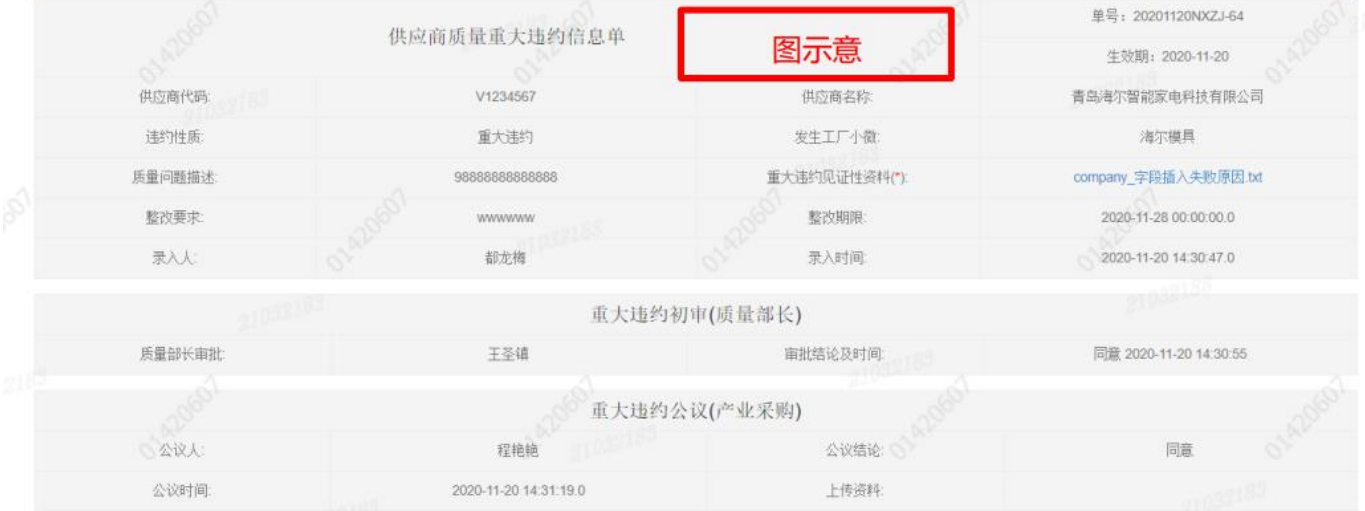